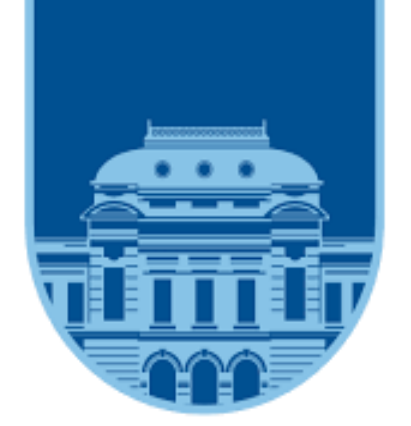

# **Evaluación de aprendizajes: Ley de Gauss usando clickeras**

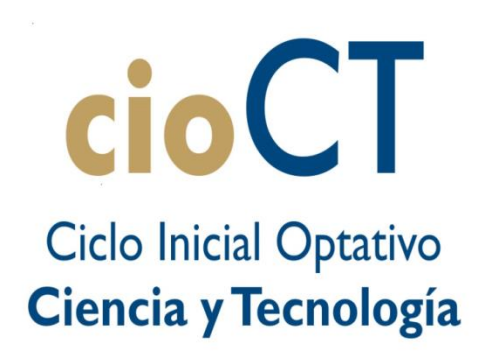

**UNIVERSIDAD** DE LA REPÚBLICA **URUGUAY** 

## *Narbondo<sup>1</sup>, Sofía; Vitale1,2, Gerardo y Di Laccio 1,2 , José Luis*

1-Departamento de Física del CENUR del Litoral Norte, Universidad de la República, 50000, Salto, Uruguay 2-Centro Regional de Profesores del Litoral, 5000, Salto, Uruguay

#### **CONCLUSIONES**

Esta forma de evaluación arroja resultados instantáneos de la situación de los estudiantes y permite volver a trabajar los contenidos. En este caso se propuso retomar las preguntas de a pares de forma de que volvieran a discutir las cuestiones entre los propios estudiantes sin mediación del docente. Los resultados obtenidos reflejan que dicho intercambio genera cambios en la forma de pensar tanto procedimental como conceptual. Además se establece un vínculo diferente entre los estudiantes generando un clima de discusión muy positivo y en un ambiente relajado que no se aprecia en otras modalidades.

## **BIBLIOGRAFÍA**

MRao, S. P., & DiCarlo, S. E. (2000). Peer instruction improves performance on quizzes. *Advances in Physiology Education*, *24*(1), 51-55. Scwartz, M. Pollishuke. (1998). *Aprendizaje Activo: Una organización de la clase centrada en el alumnado.* (P. Manzano, Trad.) Madrid: NARCEA.

 Las clickeras son sistemas de respuesta personal o grupal a distancia que permiten obtener información válida para mejorar el aprendizaje de alumnos. En tiempo real los estudiantes pueden interactuar con el docente de diferentes maneras. Una de ellas es seleccionando de entre un conjunto de alternativas de respuesta a una pregunta, aquella que es correcta en relación a la pregunta dada. El Departamento de Física del Centro Universitario del Litoral Norte esta explorando las ventajas y potencialidades pedagógicas que tiene la inclusión genuina de clickeras en sus cursos de Física. Aquí presentamos un ejemplo de su uso en el tema Ley Gauss mediante la preguntas de múltiple opción.

1. Generar un archivo de Excel donde a cada 2. Importar la tabla desde la sección de 3. Cargar un nuevo docente en caso de ser **4.** Abrir el programa y seleccionar clase y

### **Preparación de la evaluación**

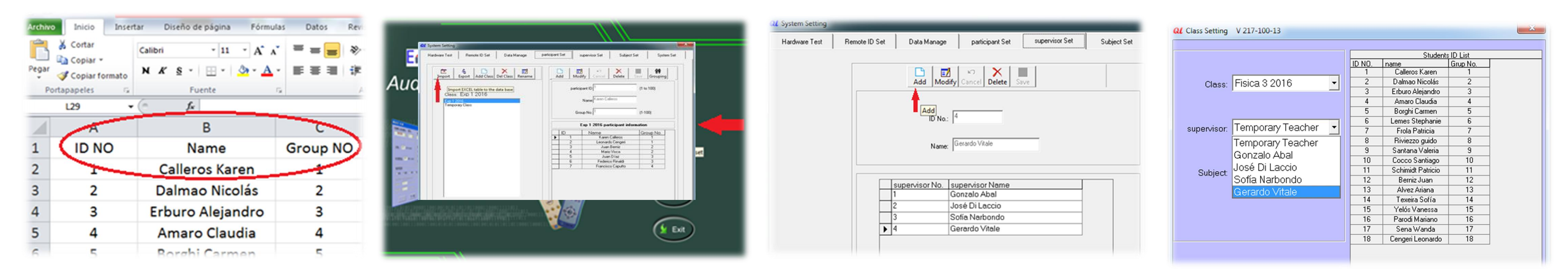

estudiante se le asigna una clickera. .

#### **Creación de un nuevo Test**

Al abrir Power point aparecerá una nueva barra de herramientas Editor de examen y se selecciona la opción Nuevo. Así el docente elabora en un archivo .ppt diferentes preguntas sobre los contenidos que desea evaluar, y también configura la prueba con las respuestas correctas, los tiempos límite y los puntos asignados a cada pregunta. Existen disponibles diferentes actividades: Test de respuesta, juego de eliminación , encuesta por votación.

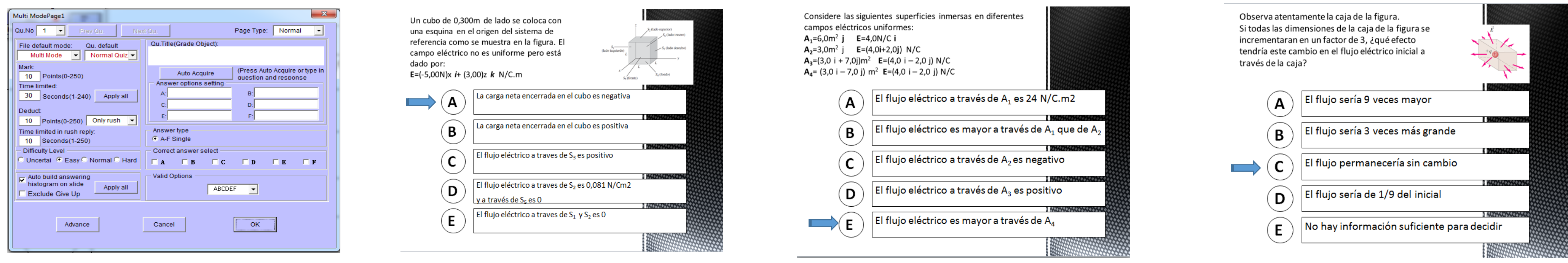

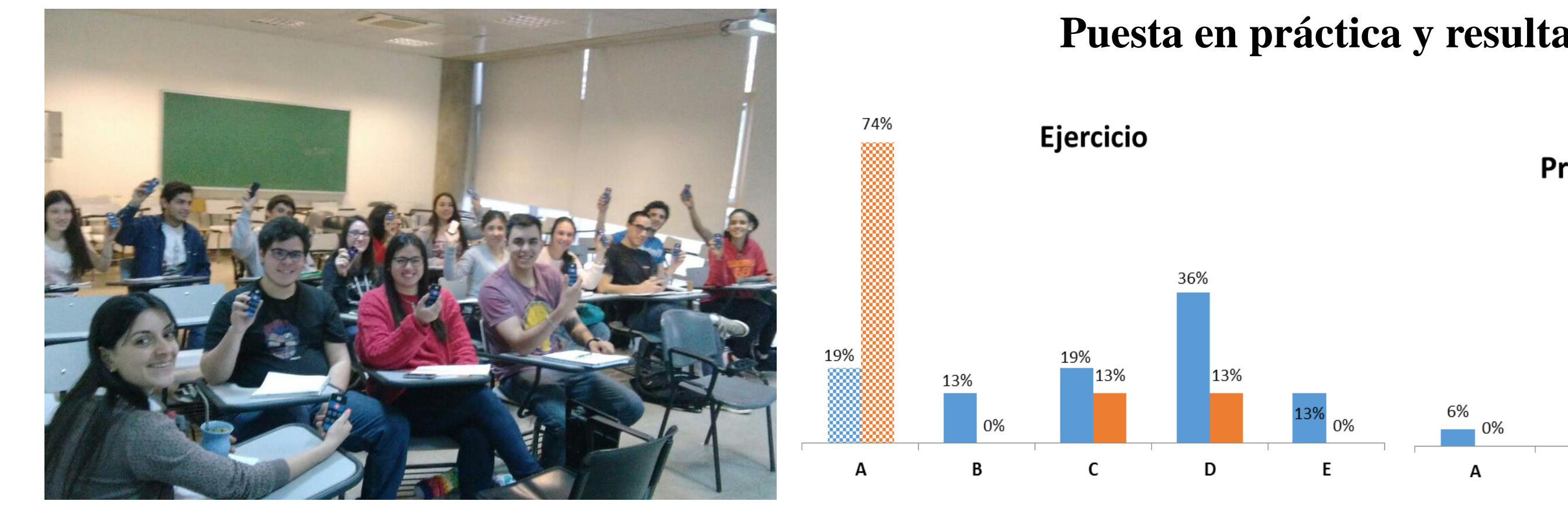

necesario. configuración del sistema y asignarle un nombre a la clase.

docente

A través del Ejercicio y de la Pregunta 1 se evaluó el concepto de flujo eléctrico y la aplicación del producto escalar para diferentes situaciones,

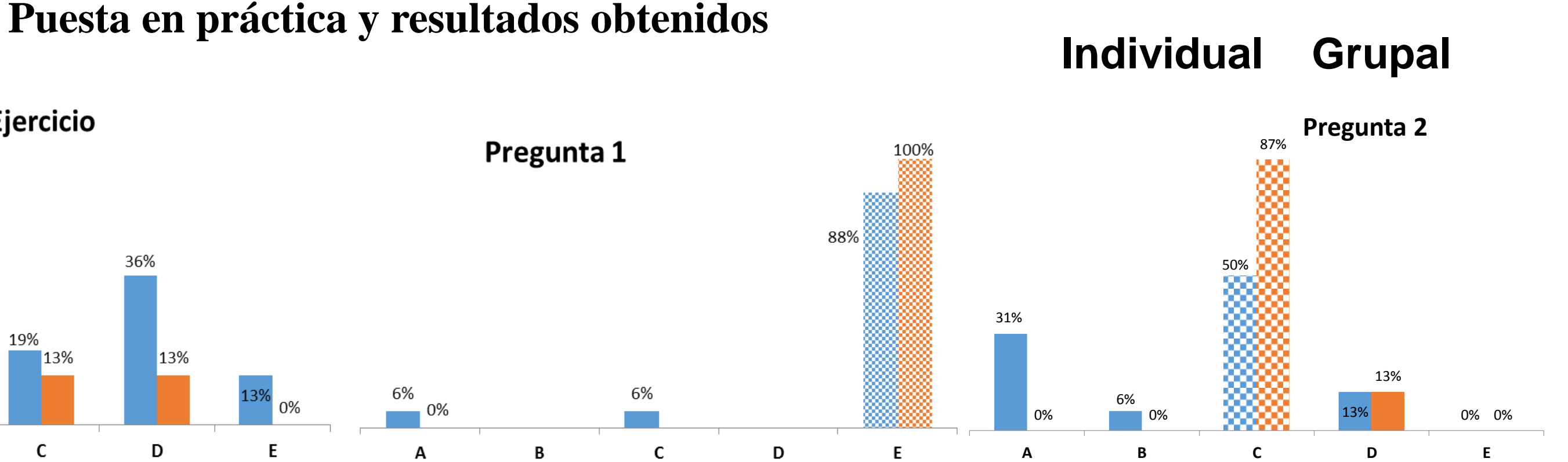

mientras que mediante la Pregunta 2 se evaluó la ley de Gauss que establece la relación entre el flujo eléctrico a través de una superficie cerrada y la carga neta encerrada en dicha superficie.